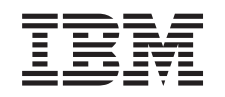

# ERserver

iSeries Backup- en herstelbeleid plannen

*Versie 5 Release 3*

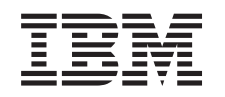

# ERserver

iSeries Backup- en herstelbeleid plannen

*Versie 5 Release 3*

#### **Opmerking**

Lees eerst ["Kennisgevingen",](#page-24-0) op pagina 19.

- De uitgave is van toepassing op versie 5, release 3, modificatie 0 van IBM Operating System/400 (5722–SS1) en op |
- alle daar op volgende modificaties tot in nieuwe uitgaven anders wordt aangegeven. Deze versie kan niet op alle |
- RISC-computers (Reduced Instruction Set Computer) en niet op CISC-modellen worden uitgevoerd. |

**Zesde uitgave (augustus 2005)** |

# **Inhoudsopgave**

### **Een [strategie](#page-6-0) voor backup en herstel**

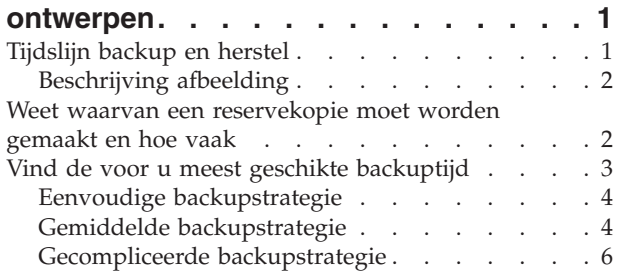

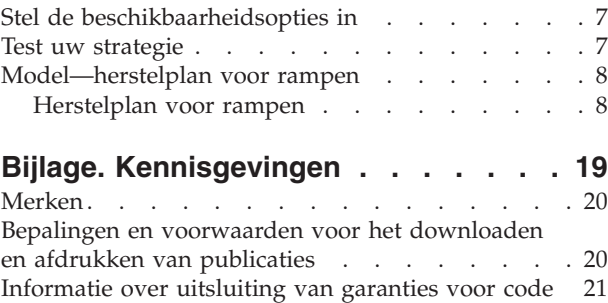

## <span id="page-6-0"></span>**Een strategie voor backup en herstel ontwerpen**

Computers in het algemeen en de iSeries-server in het bijzonder, zijn zeer betrouwbaar. Uw systeem kan maanden of zelfs jaren werken zonder dat er een fout optreedt waardoor informatie verloren gaat. Met het afnemen van het aantal computerproblemen is echter wel de potentiële impact van een probleem vergroot. Bedrijven worden steeds afhankelijker van computers en de informatie die daarin is opgeslagen. De informatie die in uw computer staat, is wellicht nergens anders beschikbaar.

Het beveiligen van de informatie op uw systeem kost tijd en vergt discipline. Waarom zou u dat moeten doen? Waarom zou u tijd besteden aan de planning en evaluatie hiervan?

Omdat er zich een probleem kan voordoen. Dan **zult** u reservekopieën van de informatie nodig hebben. Voor elk systeem breekt ooit het moment aan dat sommige of alle informatie moet worden hersteld.

De tijdslijn Backup en herstel geeft een overzicht op hoog niveau van wat er gebeurt tijdens het backupen herstelproces.

U kunt een begin maken met het bepalen van uw strategie door de tijdslijn Backup en herstel te bestuderen. Voer de volgende stappen uit:

- 1. Weet waarvan een [reservekopie](#page-7-0) moet worden gemaakt en hoe vaak
- 2. Vind de voor u meest geschikte [backuptijd](#page-8-0)
- 3. Stel de [beschikbaarheidsopties](#page-12-0) in
- 4. Test uw [strategie](#page-12-0)

Ook het [Model-herstelplan](#page-13-0) voor rampen zou een nuttig planningshulpmiddel voor u kunnen zijn.

Dit onderwerp bevat informatie over het plannen van een strategie en over de keuzen die u moet maken als u uw systeem instelt voor het maken van backups en het uitvoeren van herstelprocedures en als u de beschikbaarheidsopties instelt. Zie voor informatie over de uitvoering van de taken die verband hou-

den met deze onderwerpen de onderwerpen Backup en herstel en Een reservekopie maken van uw server. Het onderwerp Beschikbaarheidswegwijzer voor de iSeries-server geeft informatie over de meest voorkomende fouten die kunnen optreden.

## **Tijdslijn backup en herstel**

De tijdslijn voor backup en herstel begint bij het opslaan van informatie en eindigt bij het volledige herstel van het systeem na een storing. Houd deze tijdslijn in gedachten als u deze informatie leest en besluiten neemt. Uw strategieën voor opslag en beschikbaarheid bepalen het volgende:

- v Of u elke stap in het schema met succes kunt voltooien
- Hoe lang u doet over elke stap

Gebruik het schema om tijdens het lezen specifieke voorbeelden te bedenken. Wat te doen als het laatst bekende punt (1) zondagavond is en het punt waarop de storing optrad )2) donderdagmiddag? Hoeveel tijd kost het om terug te keren naar het laatst bekende punt? Hoeveel tijd kost het om bij het huidige punt (6) te komen? Is dat wel mogelijk met de geplande beveiligingsstrategie?

<span id="page-7-0"></span>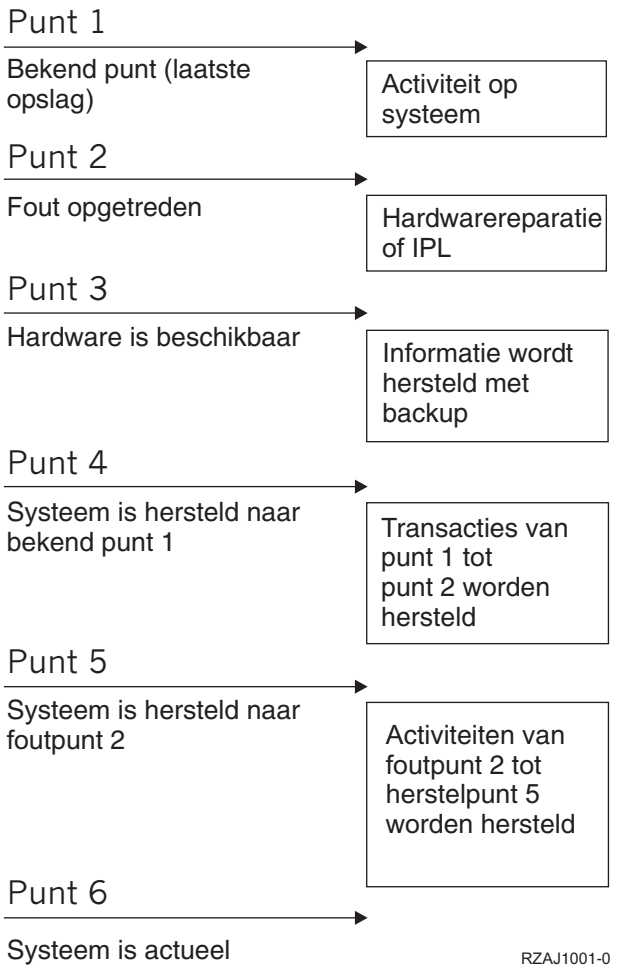

## **Beschrijving afbeelding**

De beschrijving voor de tijdslijnafbeelding is als volgt:

- 1. Punt 1: Laatst bekende punt (laatste backup). Er vindt activiteit plaats op het systeem.
- 2. Punt 2: Er treedt een storing op. Er vindt een hardwarereparatie plaats of een opstartprocedure (IPL).
- 3. Punt 3: Hardware is beschikbaar. De information wordt teruggezet vanaf de backup.
- 4. Punt 4: Het systeem wordt hersteld tot aan het laatst bekende punt 1. De transacties van punt 1 tot punt 2 worden hersteld.
- 5. Punt 5: Het systeem wordt hersteld tot aan punt 2 (storing). De bedrijfsactiviteit van punt 2 (storing) tot aan punt 5 (herstel) wordt hersteld.
- 6. Punt 6: Het systeem is weer actief.

## **Weet waarvan een reservekopie moet worden gemaakt en hoe vaak**

U moet van alles op het systeem zo vaak mogelijk een reservekopie maken. Als u niet geregeld van alles een reservekopie maakt, kan herstel na volledig verlies van het systeem of bepaalde typen schijffouten onmogelijk zijn. Als u van de juiste onderdelen van de iSeries-server een reservekopie maakt, kunt u herstellen tot punt 4 (de laatste reservekopie) in de [tijdslijn](#page-6-0) backup en herstel. Dagelijks moet een reservekopie worden gemaakt van de onderdelen van het systeem die vaak worden gewijzigd. Van de onderdelen van het systeem die niet zo vaak worden gewijzigd, moet elke week een reservekopie worden gemaakt.

#### <span id="page-8-0"></span>**Onderdelen van het systeem die vaak worden gewijzigd**

In deze tabel staan de onderdelen van het systeem die vaak worden gewijzigd en waarvan dan ook dagelijks een reservekopie moet worden gemaakt:

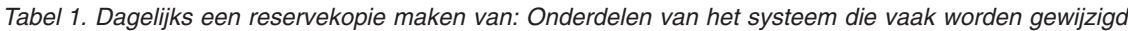

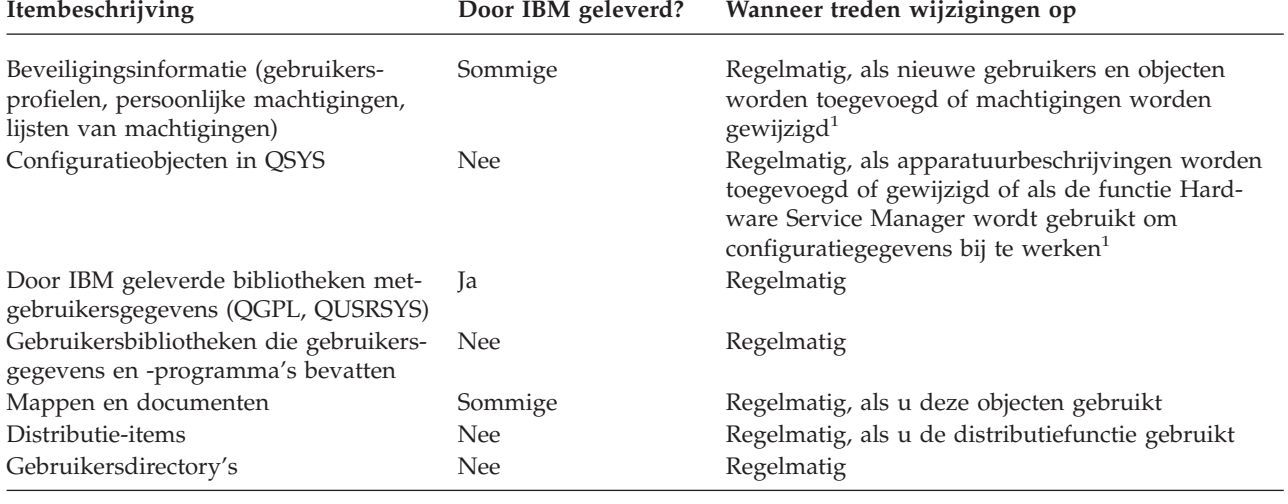

**<sup>1</sup>** Deze objecten worden soms ook gewijzigd als u gelicentieerde programma's bijwerkt.

#### **Onderdelen van het systeem die niet vaak worden gewijzigd**

In deze tabel staan de onderdelen van het systeem die niet vaak worden gewijzigd; hiervan kunt u wekelijks een reservekopie maken:

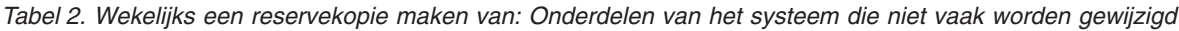

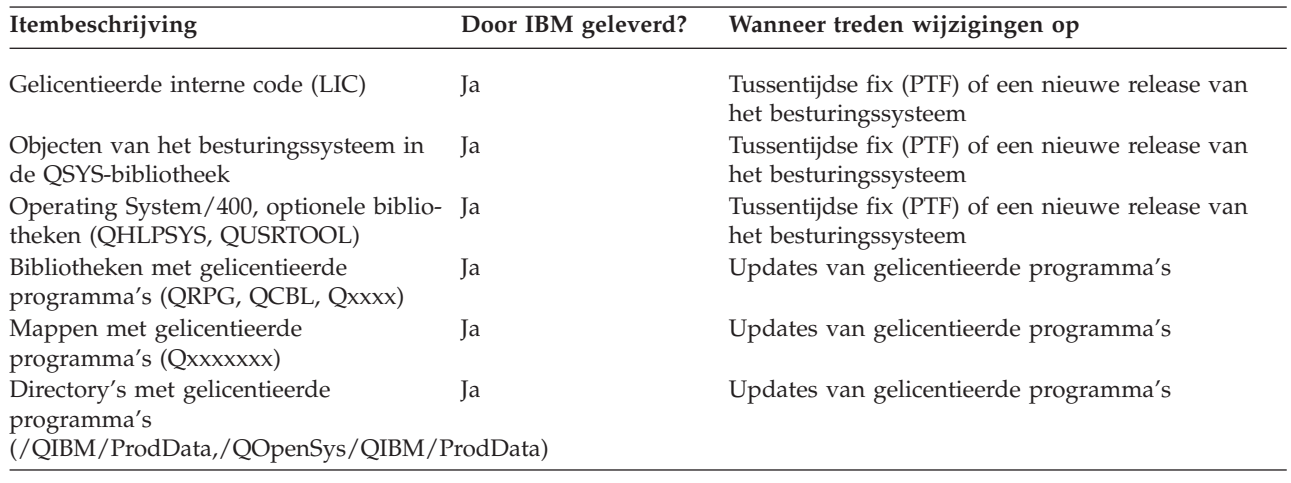

## **Vind de voor u meest geschikte backuptijd**

In de praktijk hangt het van de backuptijd af wanneer u backupprocedures uitvoert, hoe u deze uitvoert en waarvan u reservekopieën maakt. De **backuptijd** is de maximale tijdsduur waarin het systeem niet beschikbaar is voor gebruikers terwijl u de opslagbewerkingen uitvoert. Om de herstelprocedure eenvoudig te houden is het nodig reservekopieën te maken van het systeem op een bekend punt, waarop de gegevens niet aan wijziging onderhevig zijn.

<span id="page-9-0"></span>Een backupstrategie is altijd een compromis tussen hetgeen uw gebruikers een acceptabele tijdsduur vinden, de waarde van de gegevens die verloren kunnen gaan en de tijd die nodig is om ze terug te zetten.

Als het systeem zo cruciaal is voor uw bedrijf dat u geen werkbare backuptijd hebt, kunt u zich waarschijnlijk ook geen onverwachte storingen veroorloven. Overweeg alle beschikbaarheidsopties van de iSeries-server, met inbegrip van clusters. Het onderwerp Beschikbaarheidswegwijzer voor de iSeries-server bevat meer informatie over beschikbaarheidsopties.

Kies een van de volgende backupstrategieën op basis van de backuptijd. Beoordeel uw beslissing dan nog een keer om te kijken hoe uw backupstrategie uitwerkt voor een herstelprocedure.

- Eenvoudige backupstrategie U hebt een lange backuptijd, wat betekent dat er dagelijks een periode van 8 tot 12 uur zonder systeemactiviteit beschikbaar is (inclusief batchverwerking).
- v Gemiddelde backupstrategie U hebt een gemiddelde backuptijd, wat betekent dat er dagelijks een kortere periode (4 tot 6 uur) zonder systeemactiviteit beschikbaar is.
- v [Gecompliceerde](#page-11-0) backupstrategie U hebt een korte backuptijd, wat betekent dat er weinig of geen tijd is waarin het systeem niet interactief of voor batchverwerking wordt gebruikt.

## **Eenvoudige backupstrategie**

De eenvoudigste backupstrategie is elke nacht (of buiten de werktijden) van alles een reservekopie maken. U kunt hiertoe optie 21 (Het gehele systeem) van het menu Opslaan gebruiken. U kunt optie 21 automatisch laten uitvoeren op een bepaald tijdstip.

Deze methode kunt u ook gebruiken om van het gehele systeem een reservekopie te maken na een upgrade naar een nieuwe release of het aanbrengen van PTF's.

Het is mogelijk dat u niet voldoende tijd of bandcapaciteit blijkt te hebben om optie 21 uit te voeren zonder een operator. Dan nog kunt u een eenvoudige strategie aanwenden:

Dagelijks Een reservekopie maken van alles wat vaak wordt [gewijzigd.](#page-7-0) Wekelijks Een reservekopie maken van de dingen die niet vaak worden [gewijzigd.](#page-7-0)

Met optie 23 (Alle gebruikersgegevens) van het menu Opslaan maakt u een reservekopie van de dingen die regelmatig worden gewijzigd. U kunt optie 23 automatisch laten uitvoeren op een bepaald tijdstip. Hiervoor moet wel voldoende online opslagcapaciteit aanwezig zijn.

Als het systeem gedurende een lange periode in het weekend inactief is, zou uw backupstrategie er zo uit kunnen zien:

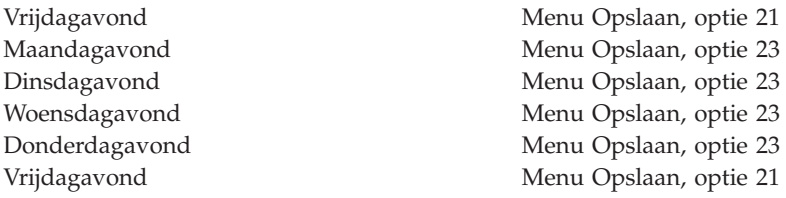

## **Gemiddelde backupstrategie**

Het is mogelijk dat u een backuptijd hebt die niet lang genoeg is voor een eenvoudige backupstrategie. Misschien voert u 's nachts grote batchtaken uit op het systeem, of misschien hebt u zeer grote bestanden waarvan het opslaan veel tijd vergt. Als dat het geval is, kan het nodig zijn een gemiddelde backupstrategie te ontwikkelen, wat betekent dat de complexiteit van backup en herstel gemiddeld is.

Bij het ontwikkelen van een gemiddelde backupstrategie geldt deze vuistregel: hoe vaker iets wordt gewijzigd, des te vaker moet er een reservekopie van worden gemaakt. U moet hier iets meer in detail beoordelen hoe vaak dingen worden gewijzigd dan wanneer u een eenvoudige strategie hanteert.

Voor een gemiddelde backupstrategie zijn verschillende technieken beschikbaar. U kunt er één gebruiken, maar ook een combinatie.

- Gewijzigde objecten opslaan
- Opnemen in journaal van objecten en opslaan van journaalontvangers

#### **Gewijzigde objecten opslaan**

Voor het maken van alleen een reservekopie van gegevens die werden gewijzigd sinds de laatste backup of sinds een bepaalde datum en tijd, kunt u verschillende opdrachten gebruiken.

U kunt de opdracht Gewijzigde objecten opslaan (SAVCHGOBJ) gebruiken om alleen een reservekopie te maken van die objecten die werden gewijzigd sinds een bibliotheek of groep van bibliotheken voor het laatst werd opgeslagen. Dit kan vooral nuttig zijn in de situatie dat programma's en gegevensbestanden in dezelfde bibliotheek staan. Kenmerkend voor gegevensbestanden is dat ze vaak worden gewijzigd en voor programma's dat ze niet vaak worden gewijzigd. Met de opdracht SAVCHGOBJ kunt u een reservekopie maken van alleen de bestanden die werden gewijzigd.

Met de opdracht Save Document Library Object (SAVDLO) kunt u een reservekopie maken van alleen de documenten en mappen die werden gewijzigd. En met de opdracht Save (SAV) kunt u een reservekopie maken van objecten in mappen die sinds een bepaald tijdstip werden gewijzigd.

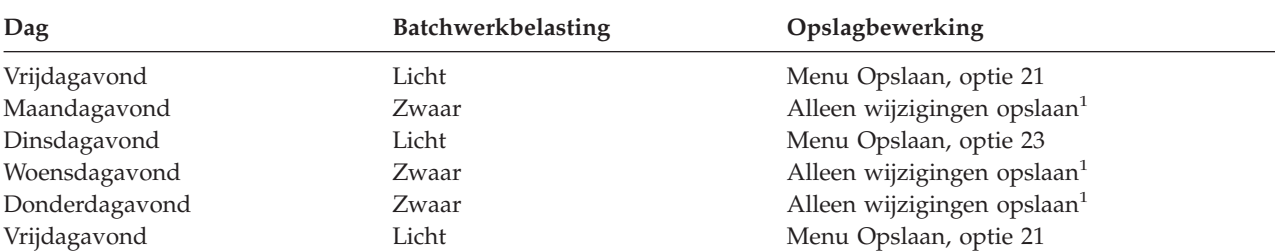

Ook kunt u ervoor kiezen alleen van gewijzigde objecten een reservekopie te maken op avonden dat er meer batchwerk is. Bijvoorbeeld:

**<sup>1</sup>** Een combinatie van de opdrachten SAVCHGOBJ, SAVDLO en SAV gebruiken.

#### **Opnemen in journaal van objecten en opslaan van journaalontvangers**

Als opslagbewerkingen voor databasebestanden te veel tijd kosten omdat de bestanden groot zijn, is Gewijzigde objecten opslaan wellicht niet afdoende. Als u een bestandssectie heeft met 100 000 records en één record is gewijzigd, dan slaat de opdracht SAVCHGOBJ de gehele bestandssectie op. In deze situatie is het opnemen in journaal van de databasebestanden en het opslaan van journaalontvangers waarschijnlijk een betere oplossing, ofschoon het herstel gecompliceerder is.

Een gelijksoortig principe is van toepassing op geïntegreerde bestandssysteemobjecten en gegevensgebieden. Als opslagbewerkingen voor geïntegreerde bestandssysteemobjecten en gegevensgebieden te veel tijd kosten, zou u de objecten in journaal kunnen opnemen om de opslagbewerkingen efficiënter te maken. Journaalontvangers opslaan kan een betere optie zijn.

Als u objecten in journaal opneemt, schrijft het systeem een kopie van elke wijziging in het object naar een journaalontvanger. Als u een journaalontvanger opslaat, slaat u alleen de gewijzigde delen van het object op, niet het gehele object.

Als u objecten in journaal opneemt en u hebt een variërende batchwerkbelasting, dan zou uw backupstrategie er als volgt uit kunnen zien:

<span id="page-11-0"></span>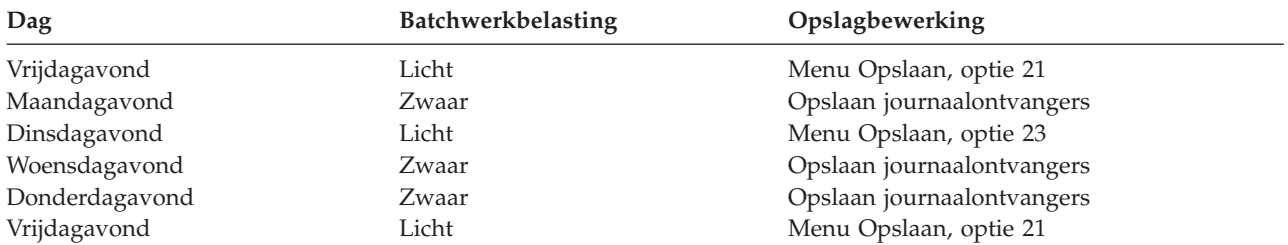

#### **Opmerkingen:**

- 1. Om voordeel te hebben van de bescherming die het opnemen in journaal biedt, moet u de journaalontvangers regelmatig loskoppelen en opslaan. Hoe vaak u ze moet opslaan hangt af van het aantal gejournaliseerde wijzigingen dat voorkomt. Het kan verstandig zijn de journaalontvangers verschillende malen per dag op te slaan. Hoe journaalontvangers worden opgeslagen is afhankelijk van de vraag of ze in een aparte bibliotheek staan. U kunt de opdracht Bibliotheek opslaan (SAVLIB) of de opdracht Object opslaan (SAVOBJ) gebruiken.
- 2. U moet een nieuw object eerst opslaan voordat u er een journaalitem van kunt maken. Als uw toepassingen regelmatig nieuwe objecten toevoegen, moet u de overweging maken of u de SAVCHGOBJstrategie zelfstandig gebruikt of in combinatie met journaliseren.

Het onderwerp Journaalbeheer geeft meer informatie over journaliseren.

## **Gecompliceerde backupstrategie**

Een zeer korte backuptijd vereist een gecompliceerde strategie voor backup en herstel. De hulpprogramma's en technieken die zijn beschreven onder Gemiddelde backupstrategie worden ook hier gebruikt, maar op een hoger detailleringsniveau. Het kan bijvoorbeeld nodig zijn reservekopieën te maken van bepaalde cruciale bestanden op bepaalde tijdstippen van de dag of de week. U zou ook kunnen overwegen een hulpprogramma als IBM Backup Recovery and Media Services for iSeries (BRMS) te gebruiken.

In een gecompliceerde backupstrategie is het dikwijls nodig reservekopieën te maken van het systeem terwijl het actief is. De parameter Actieve objecten opslaan (SAVACT) wordt bij deze opdrachten ondersteund.

- v Bibliotheek opslaan (SAVLIB)
- Object opslaan (SAVOBJ)
- Gewijzigde objecten opslaan (SAVCHGOBJ)
- Object in doc.bibl. opslaan (SAVDLO)
- Object opslaan (SAV)

Als u de ondersteuning van Actieve objecten opslaan gebruikt, kunt u de tijd waarin bestanden niet beschikbaar zijn aanzienlijk verminderen. Als het systeem een controlepunt heeft samengesteld voor alle objecten die worden opgeslagen, kunnen de objecten weer beschikbaar worden gesteld voor gebruik. Ondersteuning van Actieve objecten opslaan kan worden gebruikt in combinatie met journaliseren en commitment control om de herstelprocedure te vereenvoudigen. Als u de waarden \*LIB of \*SYNCLIB gebruikt voor de parameter SAVACT, moet u journaliseren gebruiken om de herstelprocedure te vereenvoudigen. Als u de waarde \*SYSDFN gebruikt voor de parameter SAVACT, moet u commitment control gebruiken als de bibliotheek die u aan het opslaan bent gerelateerde databaseobjecten heeft. Als u besluit ondersteuning van Actieve objecten opslaan te gebruiken, zorg dan dat u het proces begrijpt en oplet hoe goed de controlepunten worden samengesteld op het systeem.

Ook kunt u de tijdsduur waarin bestanden niet beschikbaar zijn verminderen door opslagbewerkingen uit te voeren op meer dan één apparaat tegelijk of door **gelijktijdige opslagbewerkingen** uit te voeren. U kunt bijvoorbeeld bibliotheken opslaan naar één apparaat, mappen naar een ander apparaat en directory's naar een derde apparaat. Ook kunt u verschillende sets bibliotheken of objecten opslaan naar verschillende apparaten.

<span id="page-12-0"></span>Als u V4R4 of een latere release gebruikt, kunt u ook meerdere apparaten gelijktijdig gebruiken door een **parallelle opslagbewerking** uit te voeren. Om een parallelle opslagbewerking uit te voeren hebt u Backup Recovery and Media Services nodig of een toepassing waarmee u media definition objects kunt maken.

Zie voor meer informatie over ondersteuning van Actieve objecten opslaan, gelijktijdige opslagbewerkingen en parallelle opslagbewerkingen Reservekopie van de server maken. Het onderwerp Commitment control geeft meer gedetailleerde informatie over commitment control. Het onderwerp Journaalbeheer geeft meer gedetailleerde informatie over journaliseren.

## **Stel de beschikbaarheidsopties in**

Beschikbaarheidsopties vormen een aanvulling op een goede backupstrategie, geen vervanging. Beschikbaarheidsopties kunnen de tijd die nodig is voor herstel na een storing aanzienlijk verkorten. In sommige gevallen kunnen beschikbaarheidsopties voorkomen dat een herstelprocedure moet worden uitgevoerd.

Om de kosten van het gebruik van beschikbaarheidsopties te rechtvaardigen moet u het volgende begrijpen:

- De waarde die het systeem oplevert.
- De kosten van een geplande of niet geplande uitval.
- Wat de beschikbaarheidseisen zijn.

De volgende beschikbaarheidsopties kunt u gebruiken om uw backupstrategie aan te vullen:

- v Met journaalbeheer kunt u de wijzigingen van objecten herstellen die zijn aangebracht sinds de laatste volledige backup.
- v Met toegangspadbescherming kunt u de volgorde herstellen waarin records in een databasebestand worden verwerkt.
- v Schijvenpools beperken de hoeveelheid gegevens die moet worden teruggezet naar de gegevens in de schijvenpool met de defecte eenheid.
- v Met pariteitscontrole voor apparatuur kunt u gegevens reconstrueren die verloren zijn gegaan; het systeem kan doordraaien terwijl de gegevens worden gereconstrueerd.
- v Schijfbescherming met spiegeling helpt u de gegevens beschikbaar te houden omdat u twee kopieën van de gegevens hebt op twee aparte schijfeenheden.
- v Met clustering kunt u sommige of alle gegevens op twee systemen onderhouden; het secundaire systeem kan cruciale toepassingsprogramma's overnemen als het primaire systeem defect raakt.

Het onderwerp Beschikbaarheidswegwijzer voor de iSeries-server geeft informatie die u kunt gebruiken om een beschikbaarheidsoplossing te implementeren op de iSeries-server.

## **Test uw strategie**

Als in uw situatie een gemiddelde of gecompliceerde backupstrategie vereist is, moet deze strategie regelmatig opnieuw worden bezien als volgt:

- v Maakt u nu en dan van **alles** een reservekopie?
- v Wat moet u doen om te herstellen tot het laatst bekende punt (4) op de [tijdslijn](#page-6-0) voor backup en her[stel?](#page-6-0)
- v Gebruikt u opties als journaliseren of gewijzigde objecten opslaan om u te helpen met herstellen tot aan het punt van de storing (5)? Weet u hoe u moet herstellen met gebruikmaking van deze opties?
- v Hebt u nieuwe toepassingen toegevoegd? Zijn de nieuwe bibliotheken, mappen en directory's opgeslagen?
- v Maakt u reservekopieën van de door IBM geleverde bibliotheken die gebruikersgegevens bevatten (bijvoorbeeld QGPL en QUSRSYS)?

<span id="page-13-0"></span>**Opmerking:** Het onderwerp Speciale waarden voor de opdracht SAVLIB geeft alle door IBM geleverde bibliotheken die gebruikersgegevens bevatten.

• Hebt u de herstelprocedure getest?

De beste manier om uw backupstrategie te testen is het testen van de herstelprocedure. Hoewel u een herstelprocedure kunt testen op uw eigen systeem, kan dat wel risico's met zich meebrengen. Als u niet van alles een deugdelijke reservekopie heeft gemaakt, kunt u informatie kwijtraken als u een herstelprocedure probeert uit te voeren.

Een aantal organisaties biedt het testen van herstelprocedures als service aan. IBM [Continuity](http://www.ibm.com/services/continuity/recover1.nsf) and

[Recovery](http://www.ibm.com/services/continuity/recover1.nsf) Services is een van de organisaties die het testen van herstelprocedures voor u kunnen uitvoeren.

## **Model—herstelplan voor rampen**

De bedoeling van een herstelplan voor rampen is u te verzekeren dat u het hoofd kunt bieden aan een ramp of ander noodgeval dat informatiesystemen kan treffen en het effect daarvan op de bedrijfsvoering zo klein mogelijk te maken. Dit onderwerp geeft u richtlijnen voor de soort informatie en procedures die u nodig hebt om te herstellen van een ramp. Als u de in dit onderwerp beschreven informatie gereed hebt, bewaar het document dan op een veilige, toegankelijke plaats buiten het systeem.

Hier is een model dat u kunt gebruiken om uw herstelplan voor rampen te maken. U kunt het model hier doorbladeren; om het af te drukken moet u het PDF-bestand voor dit onderwerp downloaden en afdrukken.

## **Herstelplan voor rampen**

#### **Par. 1. Voornaamste doelstellingen van dit plan**

De voornaamste doelstellingen van dit plan zijn:

- v Het aantal onderbrekingen van de normale productie minimaliseren.
- De omvang van onderbrekingen en schade beperken.
- v Het economische effect van de onderbreking minimaliseren.
- Van tevoren alternatieve productiemiddelen tot stand brengen.
- v Personeel met noodprocedures leren werken.
- Zorgen voor soepel en snel herstel van de dienstverlening.

#### **Par. 2. Personeel**

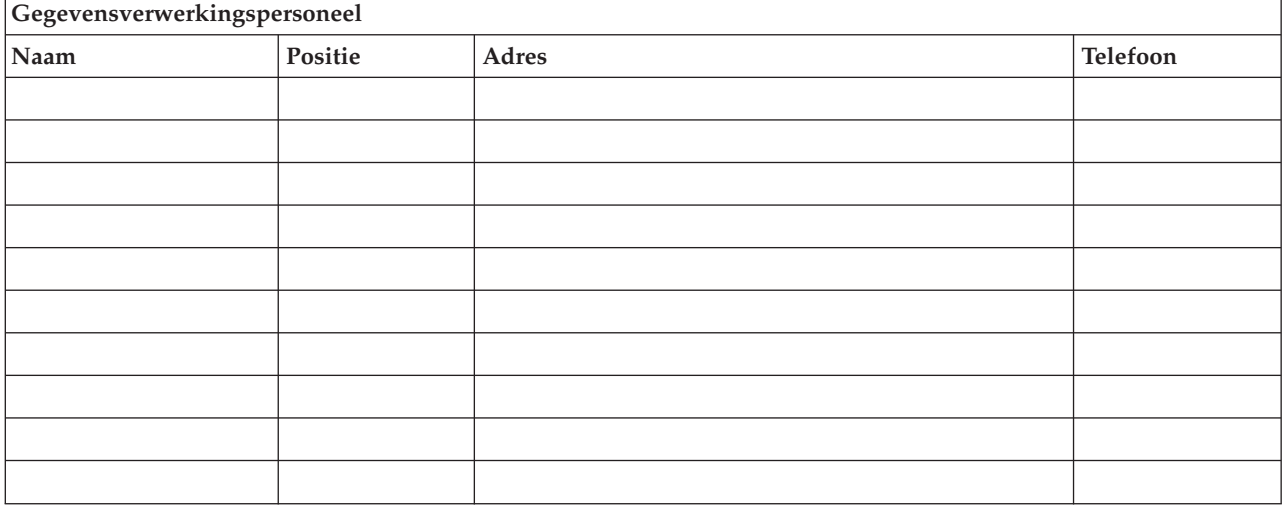

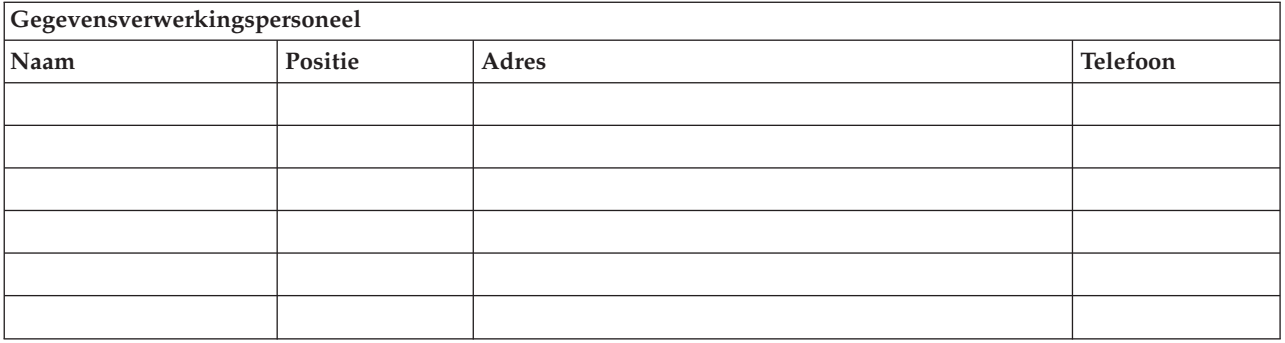

**Opmerking:** Voeg een exemplaar van het organigram van uw organisatie bij dit deel van het plan.

#### **Par. 3. Toepassingsprofiel**

U kunt de opdracht Display Software Resources (DSPSFWRSC) gebruiken om deze tabel in te vullen.

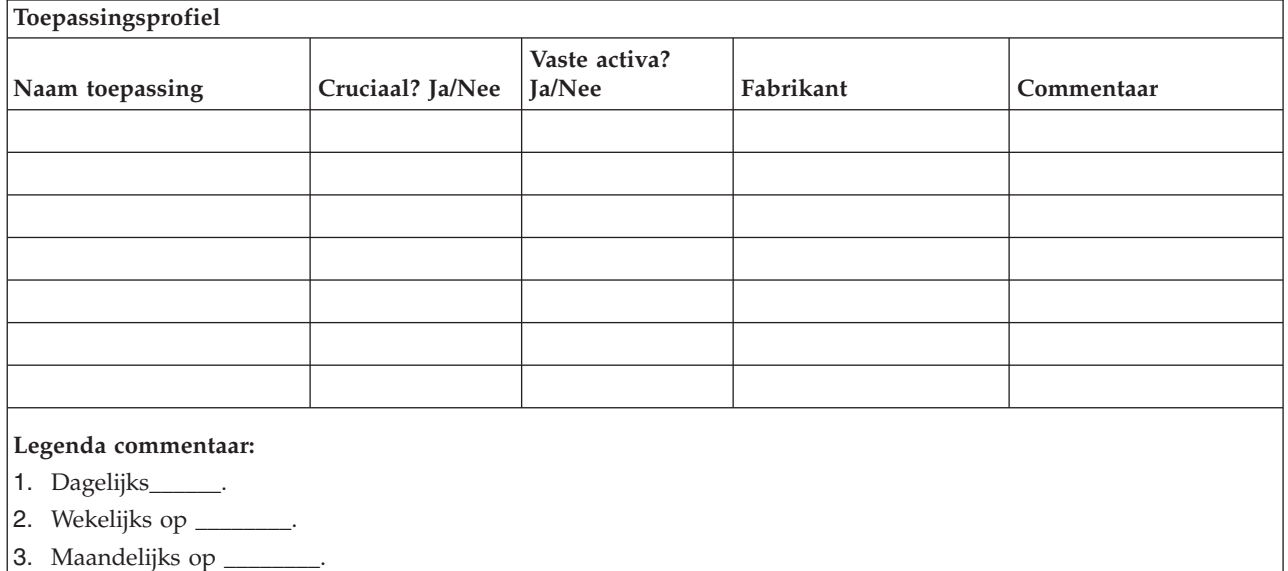

#### **Par. 4. Inventarisatie**

U kunt de opdracht Work with Hardware Products (WRKHDWPRD) gebruiken om deze tabel in te vullen. In deze lijst moet het volgende voorkomen:

- Verwerkingseenheden
- Schijfstations
- Modellen
- Werkstationcontrollers
- Personal computers
- Reservewerkstations
- Telefoons
- Airconditioner of verwarming
- Systeemprinter
- v Band- en diskettestations
- Controllers
- I/O-processors
- v Algemene datacommunicatie
- v Reservebeeldschermen

#### • Rekken

• Luchtbevochtiger of -droger

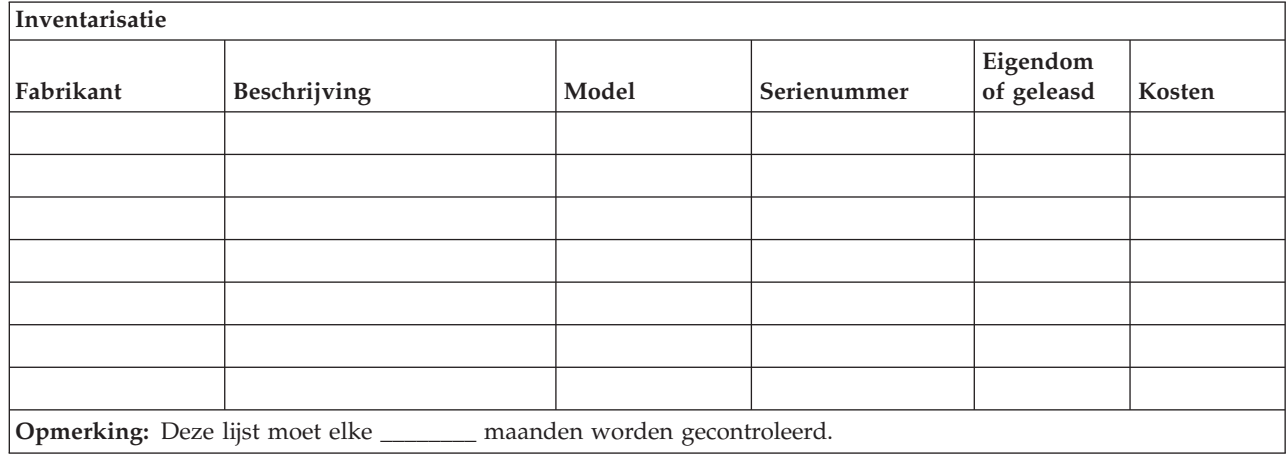

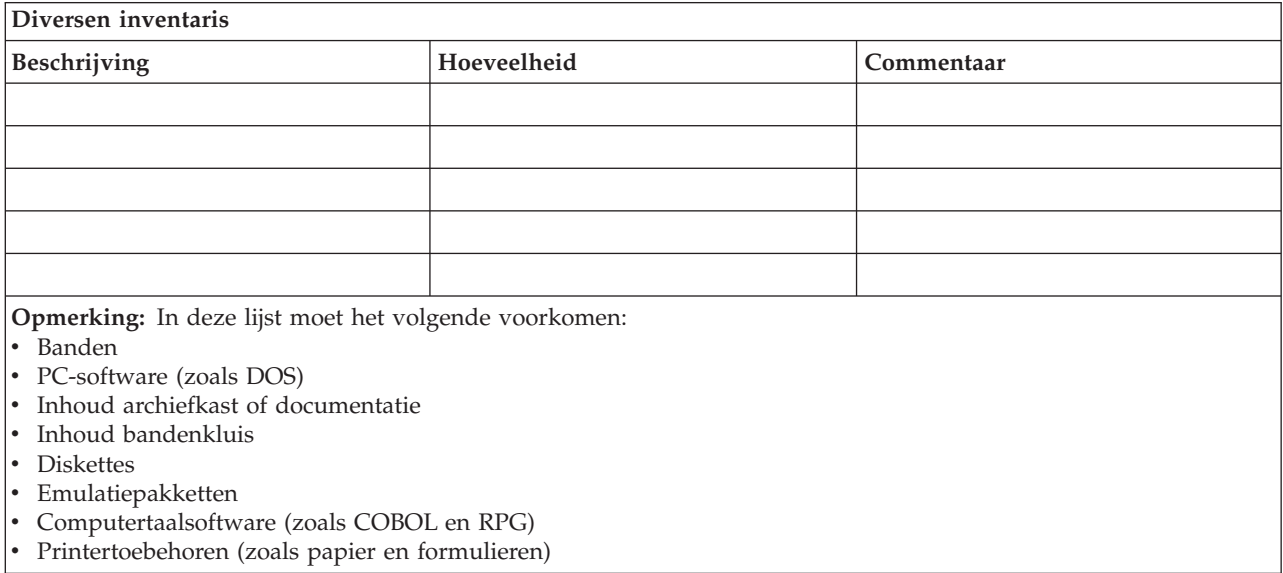

#### **Par. 5. Backupprocedures Information Services**

- iSeries Server
	- Dagelijks worden de journaalontvangers vervangen om \_\_\_\_\_\_\_\_ en om \_\_\_\_\_\_\_\_.
	- Dagelijks wordt er een backup gemaakt van gewijzigde objecten in de volgende bibliotheken en directory's om \_\_\_\_\_\_:
		- \_\_\_\_\_\_\_\_\_\_
		- \_\_\_\_\_\_\_\_\_\_
		- \_\_\_\_\_\_\_\_\_\_
		- \_\_\_\_\_\_\_\_\_\_
		- \_\_\_\_\_\_\_\_\_\_
		- \_\_\_\_\_\_\_\_\_\_
		- \_\_\_\_\_\_\_\_\_\_

Door deze procedure wordt ook een reservekopie gemaakt van de journalen en de journaalontvangers.

- Op \_\_\_\_\_\_\_\_ (dag) om \_\_\_\_\_\_\_\_ (tijd) wordt er een volledige reservekopie van het systeem gemaakt.
- Alle opslagmedia worden off-site bewaard in een kluis op \_\_\_\_\_\_\_\_ (locatie).
- Personal computer
	- Het verdient aanbeveling om van alle personal computers backups te maken. Kopieën van de bestanden op personal computers moet u uploaden naar de server op \_\_\_\_\_\_\_\_ (datum) om \_\_\_\_\_\_\_\_ (tijd), vlak voordat een volledige reservekopie van het systeem wordt gemaakt. Deze worden dan bij de normale systeembackupprocedure opgeslagen. Dit geeft een veiligere backup van personal computer-gerelateerde systemen omdat een plaatselijke calamiteit belangrijke personalcomputersystemen kan uitschakelen.

#### **Par. 6. Herstelprocedures voor rampen**

Een herstelplan voor rampen moet de volgende drie elementen bevatten:

#### **Procedures voor noodgevallen**

Documentatie van gepaste maatregelen bij brand, natuurrampen en dergelijke om levens te redden en schade te beperken.

#### **Procedures om de productie veilig te stellen**

Om te verzekeren dat essentiële operationele gegevensverwerkingstaken kunnen worden uitgevoerd na de storing.

#### **Procedures voor herstelacties**

Om een snel herstel te bevorderen van een gegevensverwerkingssysteem na een calamiteit.

#### *Checklist acties na een ramp*

- 1. Plan in werking stellen
	- a. Hoger management waarschuwen
	- b. Rampherstelteam instellen en waarschuwen
	- c. Gradatie van de ramp vaststellen
	- d. Passend herstelplan voor toepassingen implementeren afhankelijk van de omvang van de ramp (zie par. 7. Herstelplan—mobiele locatie)
	- e. Voortgang bewaken
	- f. Contact opnemen met de backuplocatie en schema maken
	- g. Contact opnemen met al het andere nodige personeel—zowel gebruikers als gegevensverwerking
	- h. Contact opnemen met leveranciers—zowel hardware als software
	- i. Gebruikers inlichten over de onderbreking van de service
- 2. Checklist follow-up
	- a. Lijst maken van teams en hun taken
	- b. Noodfondsen verwerven en zo nodig het transport naar en van de backuplocatie opzetten.
	- c. Zo nodig onderkomens regelen
	- d. Zo nodig eetgelegenheid regelen
	- e. Een lijst maken van het hele personeel met telefoonnummers
	- f. Een deelnameplan voor gebruikers maken
	- g. De aflevering en ontvangst van post regelen
	- h. Kantoorbenodigdheden regelen
	- i. Zo nodig apparatuur huren of kopen
	- j. Vaststellen welke toepassingen moeten worden uitgevoerd en in welke volgorde
	- k. Het benodigde aantal werkstations bepalen
	- l. Voor elke toepassing nagaan of daarvoor offline apparatuur nodig is.
	- m. Voor elke toepassing nagaan of daarvoor formulieren nodig zijn.
- n. Kijk vóór vertrek alle gegevens na die mee moeten naar de backuplocatie en laat het inventarisatieprofiel op de thuislocatie.
- o. Vaststellen wie de voornaamste leveranciers zijn die assistentie moeten geven bij problemen die bij een noodgeval optreden.
- p. Plan maken voor transport van eventuele andere zaken die nodig zijn op de backuplocatie.
- q. Kaart met routes meenemen naar backuplocatie
- r. Controleren of er eventueel nog meer magneetbanden in voorraad zijn.
- s. Kopieën maken van systeem- en operationele documentatie en procedurehandleidingen.
- t. Ervoor zorgen dat al het betrokken personeel zijn taak kent.
- u. Verzekeringsmaatschappijen inlichten

#### *Herstel-opstartprocedures voor gebruik na een calamiteit*

1. Met \_\_\_\_\_\_\_ Disaster Recovery Services contact opnemen over de noodzaak gebruik te maken van hun diensten en de keuze van een herstelplan.

**Opmerking:** De gegarandeerde levertijd begint te lopen op het moment dat \_\_\_\_\_\_\_\_\_ is ingelicht over de keuze van het herstelplan.

a. Telefoonnummers bij calamiteiten

 $\circ$  of

Deze telefoonnummers zijn te bereiken van \_\_\_\_\_\_\_\_ tot \_\_\_\_\_\_\_\_ van maandag tot vrijdag.

2. Telefoonnummer bij calamiteiten:

Dit telefoonnummer is bereikbaar voor melding van calamiteiten na kantooruren, in de weekends en op feestdagen. Dit nummer alleen gebruiken in het geval van een echte calamiteit.

- 3. Aan \_\_\_\_\_\_\_\_\_ een afleveradres voor apparatuur opgeven (indien van toepassing), een contactpersoon en een alternatieve contactpersoon om de dienstverlening te coördineren en telefoonnummers waarop de contactpersonen 24 uur per dag zijn te bereiken.
- 4. Contact opnemen met elektriciteits- en telefoonmaatschappijen om de nodige serviceverbindingen te plannen.
- 5. Onmiddellijk \_\_\_\_\_\_\_\_\_ waarschuwen, mocht er een wijziging komen in samenhangende plannen.

#### **Par. 7. Herstelplan–mobiele locatie**

- 1. Met \_\_\_\_\_\_\_\_\_ contact opnemen over de aard van de calamiteit en de noodzaak te kiezen voor het mobiele-locatieplan.
- 2. De inhoud van het telefoonbericht schriftelijk bevestigen aan \_\_\_\_\_\_\_\_\_ binnen 48 uur na het telefoonbericht.
- 3. Controleren of alle benodigde backupmedia beschikbaar zijn om de backupmachine te laden.
- 4. Alvast een bestelbon maken voor het gebruik van de backupapparatuur.
- 5. Contact opnemen met \_\_\_\_\_\_\_\_\_ over de plannen voor een trailer en de plaatsing daarvan (aan de kant van \_\_\_\_\_\_\_\_\_\_\_\_). (Zie het plan voor een mobiele locatie elders in deze paragraaf).
- 6. Afhankelijk van de communicatiebehoeften de telefoonmaatschappij (\_\_\_\_\_\_\_\_) inlichten over een mogelijke wijziging van lijnen in noodgevallen.
- 7. Beginnen met de aanleg van voedings- en communicatielijnen op \_\_\_\_\_\_\_\_\_.
	- a. Voedings- en communicatielijnen zijn klaar om te worden aangesloten als de trailer arriveert.
	- b. Op het punt waar de telefoonlijnen het gebouw inkomen (\_\_\_\_\_\_\_\_\_), moet de huidige koppeling met de beheercontrollers (\_\_\_\_\_\_\_\_\_) worden verbroken. Deze lijnen worden omgeleid naar lijnen die naar de mobiele locatie gaan. Ze worden gekoppeld aan modems op de mobiele locatie. De lijnen die nu van \_\_\_\_\_\_\_\_\_ naar \_\_\_\_\_\_\_\_\_ lopen, worden dan gekoppeld aan de mobiele eenheid via modems.
- c. Dit maakt het niet ondenkbaar dat \_\_\_\_\_\_\_\_\_ de lijnen op het \_\_\_\_\_\_\_\_\_-complex moet omleiden naar een veiliger omgeving in geval van calamiteiten.
- 8. Als de trailer arriveert de voeding aansluiten en de noodzakelijke controles uitvoeren.
- 9. De communicatielijnen aansluiten en de noodzakelijke controles uitvoeren.
- 10. Beginnen met het laden van het systeem vanaf reservekopieën (zie par.9. Het gehele systeem herstellen).
- 11. Zo spoedig mogelijk beginnen met de normale productie:
	- a. Dagelijkse taken
	- b. Dagelijkse backups
	- c. Wekelijkse backups
- 12. Een schema opstellen om reservekopieën van het systeem te maken die kunnen worden teruggezet op een computer in huis als er een locatie beschikbaar is. (Normale procedures voor systeembackup gebruiken).
- 13. De mobiele locatie beveiligen en de nodige sleutels distribueren.
- 14. Een onderhoudslogboek bijhouden van mobiele apparatuur.

#### *Installatieplan voor mobiele locatie*

Hecht hier het installatieplan voor mobiele locatie aan.

#### *Noodplan communicatie*

Hecht hier het noodplan communicatie aan, inclusief de bedradingsschema's.

#### *Elektriciteitsvoorziening*

Hecht hier het schema elektriciteitsvoorziening aan.

#### **Par. 8. Herstelplan–alternatieve locatie**

De disaster recovery service stelt een alternatieve locatie beschikbaar. De locatie heeft een backupsysteem voor tijdelijk gebruik zolang het herstel plaatsvindt van de thuislocatie.

- 1. Met \_\_\_\_\_\_\_\_\_ contact opnemen over de aard van de calamiteit en de wenselijkheid van een alternatieve locatie.
- 2. Verzoek om modems per luchtvracht naar \_\_\_\_\_\_\_\_\_ voor communicatie. (Zie \_\_\_\_\_\_\_\_\_ voor communicatie van de alternatieve locatie.)
- 3. Het telefoonbericht schriftelijk bevestigen aan \_\_\_\_\_\_\_\_\_ binnen 48 uur na het telefoonbericht.
- 4. Beginnen met regelen van vervoer naar de locatie voor het productieteam.
- 5. Bevestigen dat alle benodigde banden beschikbaar zijn en klaar voor verzending om te worden teruggezet op het backupsysteem.
- 6. Alvast een bestelbon maken voor het gebruik van het backupsysteem.
- 7. De controlelijst van alle benodigde materialen nazien vóór vertrek naar de alternatieve locatie.
- 8. Zorgen dat het noodherstelteam op de ramplocatie de benodigde informatie heeft om een begin te maken met herstel van het systeem. (Zie par. 12. Heropbouw van de ramplocatie).
- 9. Reiskostenvergoeding beschikbaar stellen (contant voorschot).
- 10. Na aankomst op de alternatieve locatie contact opnemen met de thuisbasis om communicatieprocedures tot stand te brengen.
- 11. Naar de alternatieve locatie gebrachte materialen nazien op volledigheid.
- 12. Beginnen het systeem te laden vanaf de backupbanden.
- 13. Zo spoedig mogelijk beginnen met de normale productie:
	- a. Dagelijkse taken
	- b. Dagelijkse backups
	- c. Wekelijkse backups
- 14. Een schema opstellen om reservekopieën van het alternatieve systeem te maken die kunnen worden teruggezet op de computer op de thuislocatie.

#### *Configuratie van het alternatieve systeem*

Hecht hier de configuratie van het alternatieve systeem aan.

#### **Par. 9. Het gehele systeem herstellen**

Om het systeem terug te krijgen in de staat van voor de calamiteit gebruikt u de procedures voor herstel na volledig verlies van het systeem in de *Backup and Recovery*, SC41-5304-07.

*Voordat u begint:* Zoek de volgende banden, apparatuur en informatie op in de bandenkluis in huis of de opslaglocatie elders:

- v Als u installeert vanaf het alternatieve installatieapparaat, hebt u zowel de banden als de CD-ROM's met de Licensed Internal Code nodig.
- Alle banden van de meest recente volledige backup
- v De meest recente banden met een reservekopie van de beveiligingsgegevens (SAVSECDTA of SAVSYS)
- v De meest recente banden met een reservekopie van de configuratie, indien nodig
- v Alle banden met journalen en journaalontvangers van na de meest recente dagelijkse backup
- Alle banden van de meest recente dagelijkse backup
- v PTF-lijst (opgeslagen met de banden van de meest recente volledige backup of de wekelijkse backup of beide)
- Bandenlijst van de meest recente volledige backup
- Bandenlijst van de meest recente wekelijkse backup
- v Bandenlijst van de dagelijkse backups
- Historielogboek van de meest recente volledige backup
- v Historielogboek van de meest recente wekelijkse backup
- v Historielogboek van de dagelijkse backups
- v Het boek *Install, upgrade, or delete OS/400 and related software*
- v Het boek *Backup and Recovery*
- Telefoonboek
- Modemhandleiding
- Gereedschapsset

#### **Par. 10. Heropbouwproces**

Het managementteam moet de schade vaststellen en beginnen met de herbouw van het rekencentrum.

Als de oorspronkelijke locatie hersteld of vervangen moet worden, zijn de volgende factoren het overwegen waard:

- v Wanneer komt volgens de planning alle benodigde computerapparatuur beschikbaar?
- v Is het misschien effectiever en efficiënter om de computersystemen te upgraden met nieuwere apparatuur?
- v Wat is naar schatting de benodigde tijd voor reparaties of nieuwbouw van de gegevenslocatie?
- v Is er een alternatieve locatie die gemakkelijker kan worden omgebouwd voor computerdoeleinden?

Als de beslissing om het rekencentrum te herbouwen eenmaal is gevallen, ga dan naar par. 12. Heropbouw van de ramplocatie.

#### **Par. 11. Het herstelplan testen**

Voor een succesvolle eventualiteitenplanning is het belangrijk het plan regelmatig te testen en te evalueren. Gegevensverwerking is vluchtig van aard, wat resulteert in frequente wijzigingen in apparatuur, programma's en documentatie. Deze acties maken het cruciaal om het plan te beschouwen als een zich steeds wijzigend document. Gebruik deze checklists bij het uitvoeren van de tests en bij het beslissen welke gebieden getest moeten worden.

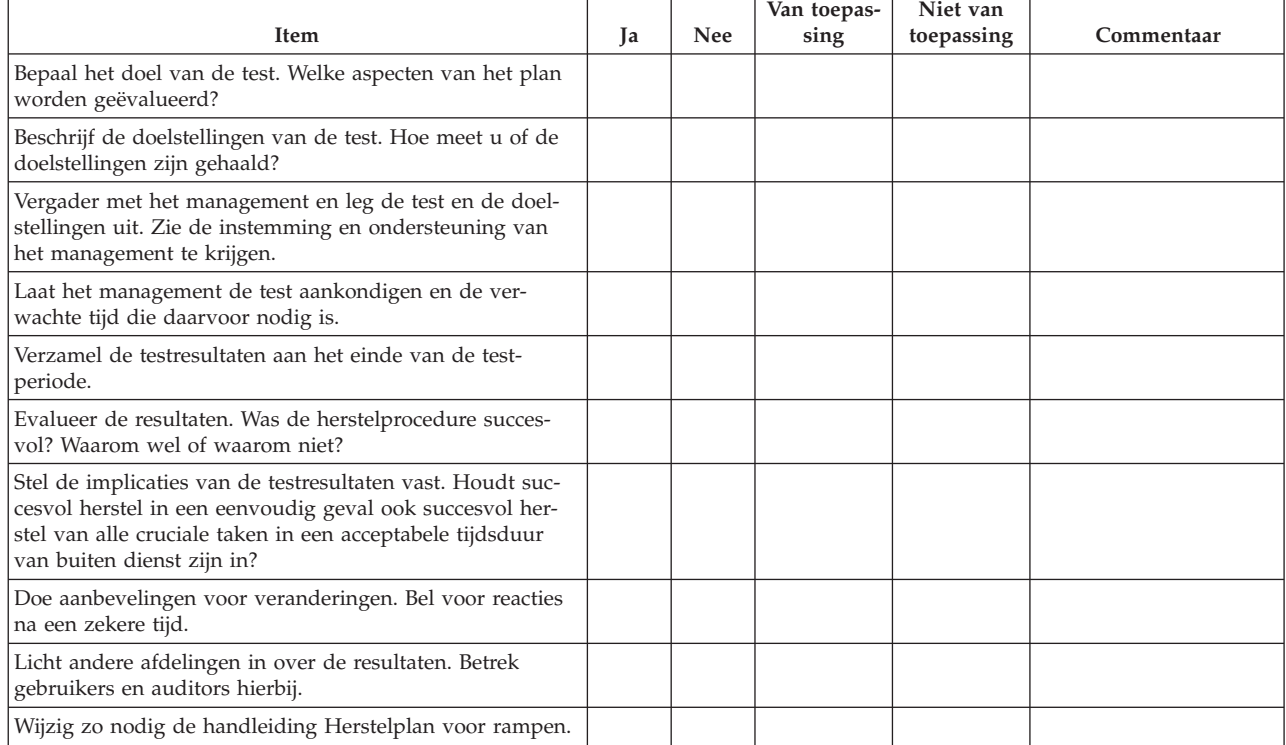

#### *Tabel 3. Een hersteltest uitvoeren*

#### *Tabel 4. Terreinen om te testen*

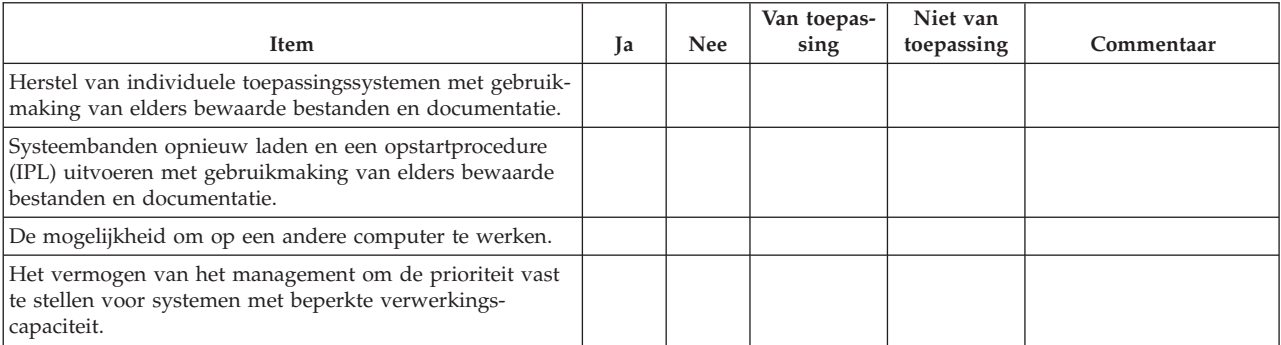

#### *Tabel 4. Terreinen om te testen (vervolg)*

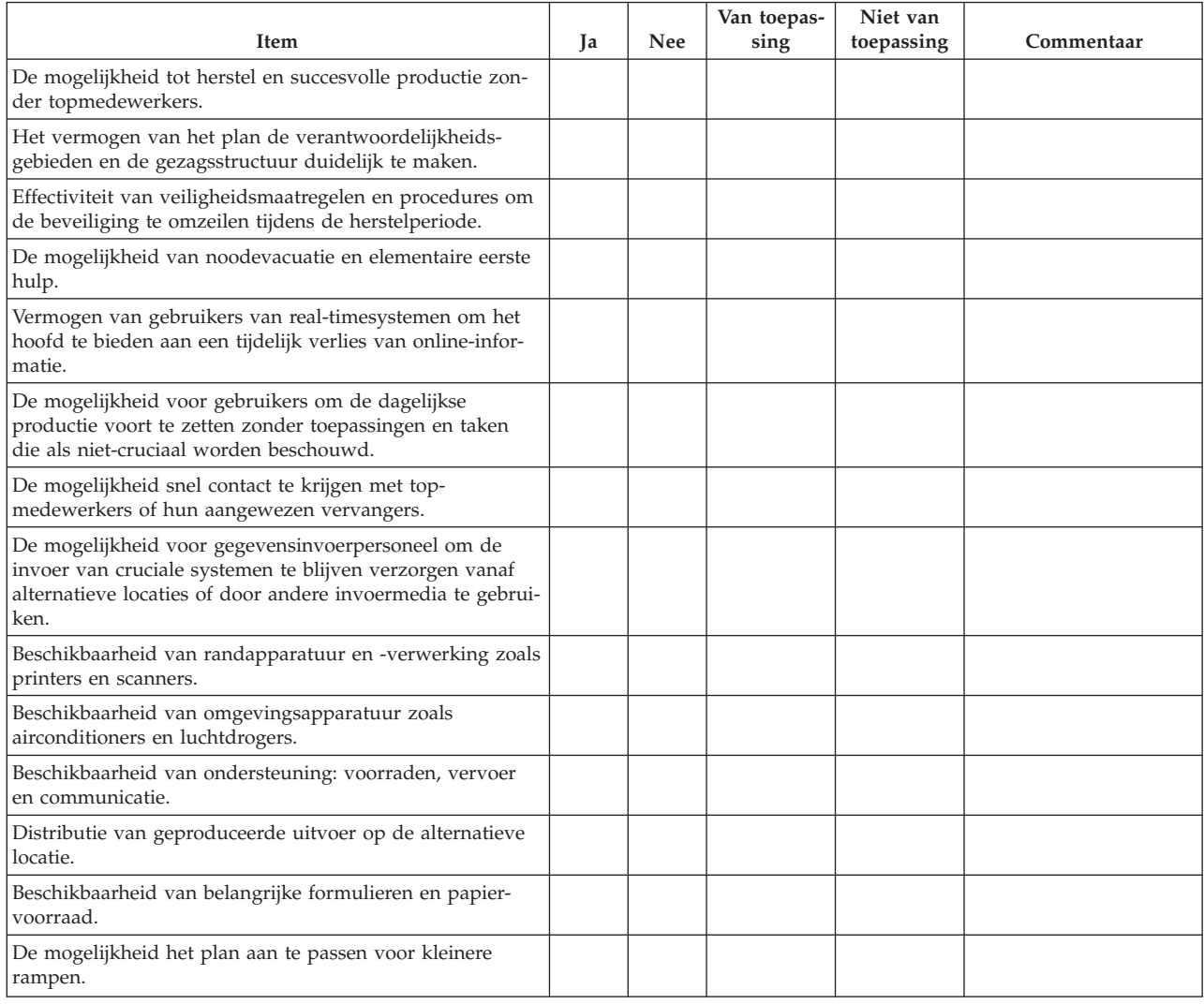

#### **Par. 12. Heropbouw van de ramplocatie**

- v Installatieplan van het rekencentrum.
- v De huidige hardwarebehoefte vaststellen en mogelijke alternatieven. (Zie par. 4. Inventarisatie).
- Vloeroppervlakte en vereiste netvoeding en beveiliging van het rekencentrum.
	- Vloeroppervlakte \_\_\_\_\_\_\_\_
	- Vereiste netvoeding \_\_\_\_\_\_\_\_
	- Beveiligingsvereisten: ruimte die op slot kan, bij voorkeur met een combinatieslot op één deur.
	- Tengeling van vloer tot plafond
	- Detectors voor hoge temperatuur, water, rook, vuur en beweging
	- Verhoogde vloer

#### *Leveranciers*

#### *Installatieplan*

Neem hier een exemplaar van het voorgestelde installatieplan op.

#### **Par. 13. Planwijzigingen bijhouden**

Houd uw plan up-to-date. Houd de wijzigingen bij in de configuratie, de toepassingen en de backupschema's en -procedures. U kunt bijvoorbeeld een lijst van de huidige hardware afdrukken door te typen:

DSPHDWRSC OUTPUT(\*PRINT) |

# <span id="page-24-0"></span>**Bijlage. Kennisgevingen**

Deze informatie is ontwikkeld voor producten en diensten die worden aangeboden in de Verenigde Staten.

IBM levert de producten, diensten en voorzieningen die in deze publicatie worden besproken mogelijk niet in andere landen. Raadpleeg uw lokale IBM-vertegenwoordiger voor informatie over de producten en diensten die in uw regio beschikbaar zijn. Verwijzingen in deze publicatie naar producten of diensten van IBM houden niet in dat uitsluitend die IBM-producten of -diensten kunnen worden gebruikt. Functioneel gelijkwaardige producten, programma s of diensten kunnen in plaats daarvan worden gebruikt, mits dergelijke producten, programma s of diensten geen inbreuk maken op intellectuele eigendomsrechten van IBM. Het is echter de verantwoordelijkheid van de gebruiker om niet door IBM geleverde producten, diensten en voorzieningen te controleren.

Mogelijk heeft IBM octrooien of octrooi-aanvragen met betrekking tot bepaalde in deze publicatie genoemde producten. Aan het feit dat deze publicatie aan u ter beschikking is gesteld, kan geen recht op licentie of ander recht worden ontleend. Informatie over het verkrijgen van een licentie kunt u opvragen door te schrijven naar:

- IBM Director of Licensing |
- IBM Corporation |
- North Castle Drive |
- Armonk, NY 10504-1785 |
- Verenigde Staten |

Voor licentie-informatie over DBCS (Dubbelbyte) kunt u contact opnemen met het IBM Intellectual Property Department in uw land of schrijven naar:

- IBM World Trade Asia Corporation |
- Licensing |
- 2-31 Roppongi 3-chome, Minato-ku  $\blacksquare$
- Tokyo 106-0032, Japan |

**Deze paragraaf is niet van toepassing op het Verenigd Koninkrijk of elk ander land waar deze voorwaarden strijdig zijn met de lokale wetgeving:** INTERNATIONAL BUSINESS MACHINES VERSTREKT DEZE PUBLICATIE "AS IS", ZONDER ENIGE GARANTIE, UITDRUKKELIJK NOCH STILZWIJGEND, MET INBEGRIP VAN DIE VOOR HET VOORGENOMEN GEBRUIK WAARVOOR HET PROGRAMMA IS BESTEMD OF GESCHIKTHEID VOOR EEN SPECIFIEK DOEL. In sommige landen is het uitsluiten van uitdrukkelijke of stilzwijgende garanties niet toegestaan. Het is daarom mogelijk dat bovenstaande bepaling niet op u van toepassing is.

In deze publicatie kunnen technische onjuistheden en drukfouten staan. Periodiek worden wijzigingen aangebracht aan de informatie in deze publicatie. Deze wijzigingen worden opgenomen in nieuwe uitgaven van deze publicatie. IBM behoudt zich het recht voor zonder vooraankondiging wijzigen en/of verbeteringen aan te brengen in de product(en) en programma('s) die in deze publicatie worden beschreven.

Verwijzingen in deze publicatie naar niet-IBM-webpagina's dienen slechts tot het gemak van de gebruiker en betekenen in geen geval dat deze webpagina's door IBM worden aanbevolen. Het materiaal op die webpagina's maakt geen deel uit van dit IBM-product en het gebruik ervan is volledig voor eigen risico.

IBM kan de informatie die u levert op elke manier gebruiken of distribueren die zij toepasselijk acht, zon-| der enige verplichting jegens u te scheppen. |

<span id="page-25-0"></span>Licentiehouders die informatie over dit programma willen ontvangen over: (i) het uitwisselen van informatie tussen in eigen beheer gemaakte programma's en andere programma's (waaronder dit programma) en (ii) het gemeenschappelijk gebruik van de uitgewisselde informatie, dienen contact op te nemen met:

- IBM Corporation |
- Software Interoperability Coordinator, Department 49XA |
- 3605 Highway 52N |
- Rochester, MN 55901 |
- Verenigde Staten |

Dergelijke informatie kan beschikbaar worden gesteld onder de daarvoor geldende voorwaarden. In bepaalde gevallen dient u hiervoor een vergoeding te betalen.

Het gelicentieerde programma dat in deze informatie wordt beschreven en al het beschikbare |

gelicentieerde materiaal wordt door IBM geleverd onder de voorwaarden van de IBM Klanten-|

- overeenkomst, de IBM Internationale Programmalicentie-overeenkomst (IPLA), IBM Licentie-overeen-|
- komst voor Machine Code, of een andere vergelijkbare overeenkomst. |

Informatie over niet door IBM geleverde producten werd verkregen van de leveranciers van de betreffende producten, uit de publicaties van deze leveranciers of uit andere publiek toegankelijke bronnen. IBM heeft deze producten niet getest en staat niet in voor de prestaties van deze producten, de compatibiliteit of enig andere eis die kan worden gesteld aan niet door IBM geleverde producten. Vragen over de prestaties van niet door IBM geleverde producten dienen te worden gesteld aan de leveranciers van deze producten.

Alle uitingen over de toekomstige richting of over de intentie van IBM kunnen te allen tijde zonder enige kennisgeving worden teruggetrokken en vertegenwoordigen uitsluitend doelen en doelstellingen.

Deze informatie is alleen bestemd voor planningdoeleinden. Deze informatie kan worden aangepast voordat de beschreven producten beschikbaar komen.

Deze informatie bevat voorbeelden van gegevens en rapporten die tijdens de dagelijkse zakelijke activiteiten worden gebruikt. Om deze zo volledig mogelijk te illustreren, bevatten de voorbeelden de namen van personen, bedrijven, merken en producten. Al deze namen zijn fictief en eventuele overeenkomsten met namen en adressen van bestaande bedrijven zijn puur toevallig.

### **Merken**

De volgende namen zijn merken van International Business Machines Corporation in de Verenigde Staten, andere landen of beide:

AS/400 e(logo)server iSeries Operating System/400 OS/400

Andere namen van ondernemingen, producten en services kunnen handelsmerken van anderen zijn.

## **Bepalingen en voorwaarden voor het downloaden en afdrukken van publicaties**

Toestemming voor gebruik van de publicaties die u gaat downloaden wordt verleend na acceptatie van de volgende voorwaarden en bepalingen.

<span id="page-26-0"></span>**Persoonlijk gebruik:** U mag deze publicaties verveelvoudigen voor persoonlijk, niet-commercieel gebruik, mits voorzien van alle kennisgevingen. U mag deze publicaties, noch enig deel hiervan, niet verspreiden, afbeelden of hiervan afgeleide teksten produceren zonder de uitdrukkelijke toestemming van IBM.

**Commercieel gebruik:** U mag deze Publicaties alleen verveelvoudigen, verspreiden of afbeelden binnen uw onderneming en onder voorbehoud van alle eigendomsrechten. Het is niet toegestaan om afgeleid werk te maken op basis van deze publicaties of om deze publicaties of delen daarvan te reproduceren, te distribueren of af te beelden buiten uw bedrijf zonder uitdrukkelijke toestemming van IBM.

Met uitzondering van de uitdrukkelijke toestemming in dit document, worden er geen andere licenties of rechten verleend, uitdrukkelijk of stilzwijgend, voor publicaties of enige andere informatie, gegevens, software of intellectuele eigendomsrechten.

IBM behoudt zich het recht voor de hier verleende toestemming in te trekken, wanneer, naar het eigen oordeel van IBM, het gebruik van de publicaties haar belangen schaadt of als bovenstaande aanwijzingen niet naar behoren worden opgevolgd, zulks vast te stellen door IBM.

Het is alleen toegestaan deze informatie te downloaden, te exporteren of opnieuw te exporteren indien alle van toepassing zijnde wetten en regels, inclusief alle exportwetten en -regels van de Verenigde Staten, volledig worden nageleefd. IBM GEEFT GEEN ENKELE GARANTIE MET BETREKKING TOT DE INHOUD VAN DEZE PUBLICATIES. DE PUBLICATIES WORDEN VERSTREKT ″AS-IS″ EN ZONDER ENIGE GARANTIE, UITDRUKKELIJK OF STILZWIJGEND, MET INBEGRIP VAN, MAAR NIET BEPERKT TOT, DIE VOOR VERHANDELBAARHEID EN GESCHIKTHEID VOOR EEN BEPAALD DOEL.

Het copyright van alle materiaal is eigendom van IBM Corporation.

Door een publicatie van deze site te downloaden of af te drukken, geeft u te kennen akkoord te gaan met deze bepalingen en voorwaarden.

## **Informatie over uitsluiting van garanties voor code**

IBM verleent een niet-exclusieve copyrightlicentie voor gebruik van alle codevoorbeelden waarmee u vergelijkbare functies kunt maken, aangepast aan uw specifieke wensen.

AFGEZIEN VAN WETTELIJKE GARANTIES DIE NIET CONTRACTUEEL KUNNEN WORDEN UITGE-| SLOTEN, GEVEN IBM, HAAR PROGRAMMA-ONTWIKKELAARS EN LEVERANCIERS GEEN ENKELE |

GARANTIE, UITDRUKKELIJK NOCH STILZWIJGEND. IBM SLUIT HIERBIJ ALLE GARANTIES EN |

VOORWAARDEN (UITDRUKKELIJK OF STILZWIJGEND) UIT, MET INBEGRIP VAN, MAAR NIET |

BEPERKT TOT, DIE VAN HET VOORGENOMEN GEBRUIK VAN, GESCHIKTHEID VOOR EEN |

- BEPAALD DOEL VAN, EN HET GEEN INBREUK MAKEN OP RECHTEN VAN DERDEN DOOR, HET |
- PROGRAMMA OF DE TECHNISCHE ONDERSTEUNING, INDIEN VAN TOEPASSING. |

IN GEEN GEVAL ZIJN IBM, HAAR PROGRAMMA-ONTWIKKELAARS EN LEVERANCIERS AAN-| SPRAKELIJK VOOR EEN VAN DE VOLGENDE ZAKEN, OOK NIET INDIEN ZIJ VAN HET MOGELIJK | OPTREDEN HIERVAN OP DE HOOGTE ZIJN GESTELD: |

- 1. VERLIES VAN, OF SCHADE AAN GEGEVENS; |
- 2. SPECIALE, INCIDENTELE OF INDIRECTE SCHADE OF VOOR ENIGE ECONOMISCHE GEVOLG-SCHADE; OF | |
- 3. GEDERFDE WINSTEN OF HET VERLIES VAN KLANTEN, INKOMSTEN, GOODWILL OF VER-WACHTE BESPARINGEN. | |

IN SOMMIGE RECHTSGEBIEDEN IS HET UITSLUITEN OF BEPERKEN VAN INCIDENTELE OF | GEVOLGSCHADE NIET TOEGESTAAN, ZODAT EEN OF MEER VAN DE BOVENSTAANDE UITSLUI-| TINGEN OF BEPERKINGEN MOGELIJK NIET OP U VAN TOEPASSING ZIJN. |

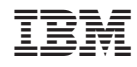

Gedrukt in Nederland